# Elektrotechnik 2 Laborübung 6: Einphasensysteme

#### Aufgabenstellung

Die Kenntnis des Theorieteils zur Laborübung 6 ist Voraussetzung für die positive Absolvierung der Laborübung. Tragen Sie die Rechen- und Messergebnisse in die dafür vorgesehenen Tabellen ein.

## 1 Berechnungen

Die Ergebnisse dieses Teils der Laborübung müssen Sie vorbereitet zur Laborübung mitbringen. Zur Verfügung stehen folgende Bauteile:

- Ohmscher Widerstand  $R = 220 \Omega$
- Induktivität  $L = 470 \,\mu\text{H}$
- Kapazität  $C = 4, 7$  nF

Die Versorgungsspannung des Reihenschwingkreises beträgt 1V.

Berechnen Sie die Eigenkreisfrequenz des ungedämpften Schwingkreises, den Verlustfaktor, den Dämpfungsgrad, die Resonanzschärfe (Gütefaktor) und schätzen Sie für die angegebene Versorgungsspannung den maximal zu erwartenden Strom ab.

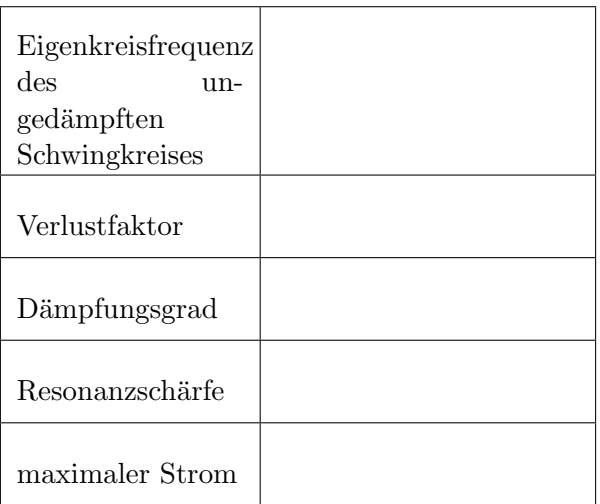

## 2 Simulation

Simulieren Sie die Schaltung nun mit PSpice. Dazu öffnen Sie das Programm Schematics und dort die Schaltung mit dem Namen Reihenschwingkreis.sch. Folgende Punkte sollen ausgeführt werden:

- 1. Vorbereitung zur Simulation:
	- Überprüfen Sie die Richtigkeit der Bauteilwerte.
	- Konfigurieren Sie die Analyseart AC Sweep.
		- Start Freq.: 10 kHz
		- End Freq.: 1 MHz
		- AC Sweep Type: Decade
	- Starten Sie die Simulation.
- 2. Auswertung:
	- Auswertung der Resonanzfrequenzen und Maximalwerte der Spannungen und des Stromes unter Verwendung der Funktion Cursor.

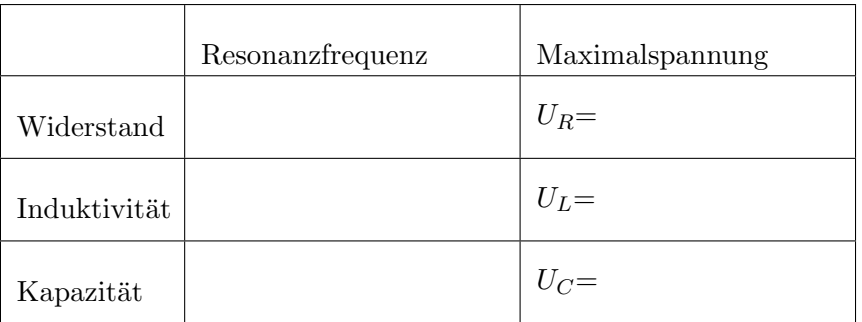

Maximaler Strom  $I = \ldots \ldots$  bei  $f = \ldots \ldots$ .

## 3 Messung

- Bauen Sie die Schaltung am Steckbrett auf. Verwenden Sie zur Versorgung der Schaltung den Frequenzgenerator. Überprüfen Sie den Aufbau gewissenhaft, um etwaige Fehler ausschließen zu können.
- Stellen Sie nun am Frequenzgenerator die im Kapitel 2 ermittelten Werte der Resonanzfrequenzen für  $U_R, U_L, U_C$  ein und messen Sie alle Spannungen mit dem Oszilloskop.

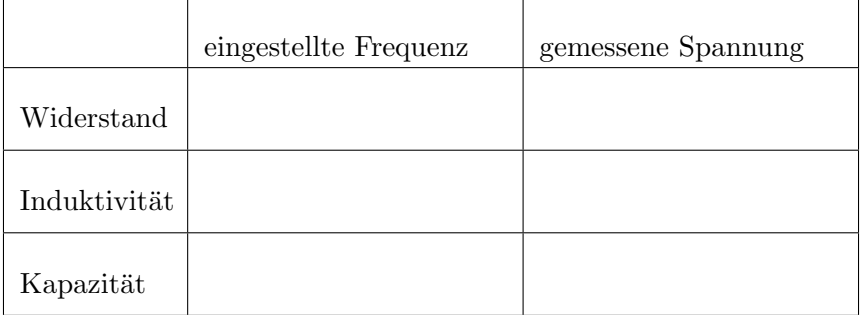

Hinweis: Stellen Sie durch Messung mit dem Oszilloskop sicher, dass die Eingangsspannung dem bei der Simulation gewählten Wert entspricht.

• Dokumentieren und interpretieren Sie eventuell vorkommende Abweichungen von der Simulation (wo könnte die Ursache liegen?).

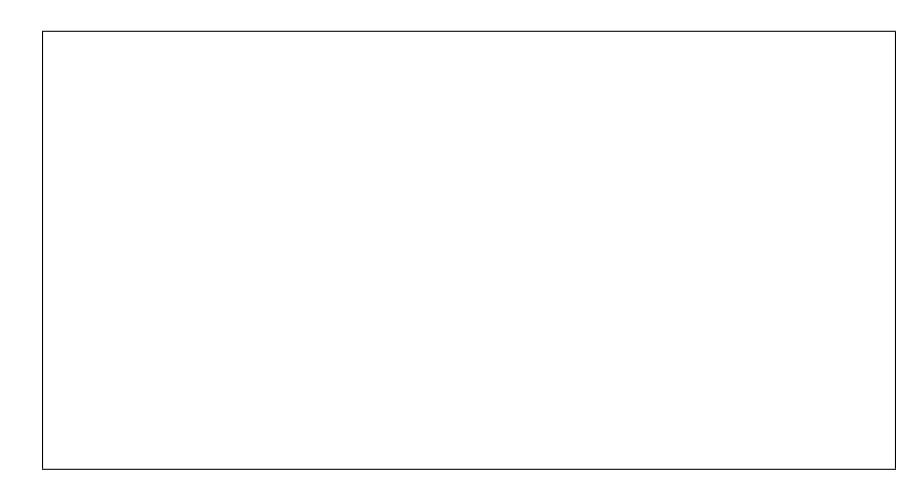

## 4 Modifikation der Simulation

Simulieren Sie die unter die gemäß unten angeführten Punkten modifizierte Schaltung in PSpice noch einmal und beschreiben Sie jeweils die Veränderung und die Ursache für dieses Verhalten. Modifizieren Sie folgendermaßen:

• Berücksichtigung des ohmschen Widerstandes der Induktivität. Dieser beträgt ...... $\Omega$ 

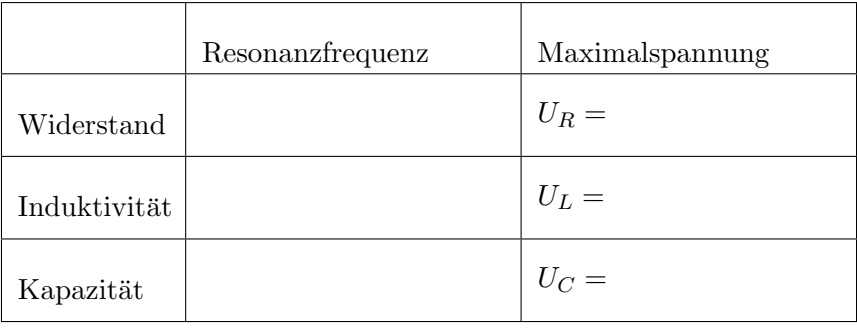

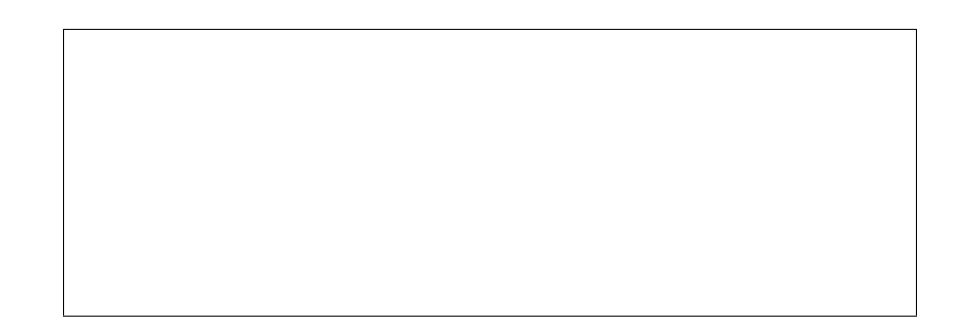

 $\bullet~$  Berücksichtigung der Toleranz am ohmschen Widerstand (jeweils die beiden Extremwerte) und des ohmschen Widerstandes der Induktivität

Die Toleranz des Widerstandes beträgt: ......%

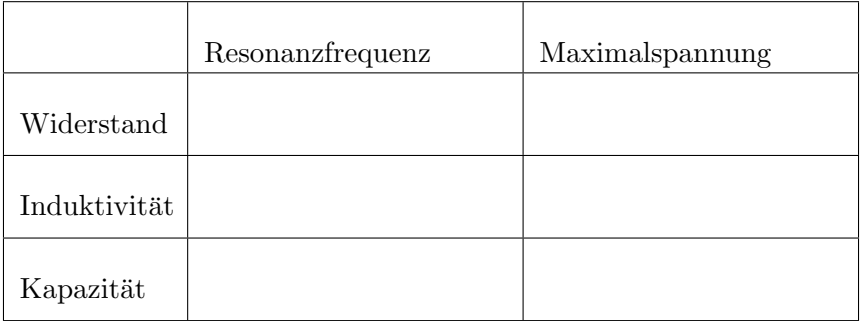

Damit ergibt sich ein maximaler Widerstandswert von: ......  $\Omega$ Die ermittelten Werte aus PSpice sind

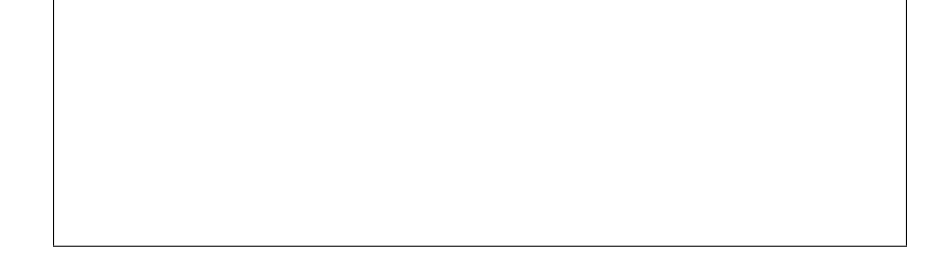

und ein minimaler Widerstandswert von  $\dots \dots \Omega$  mit den Simulationsergebnissen

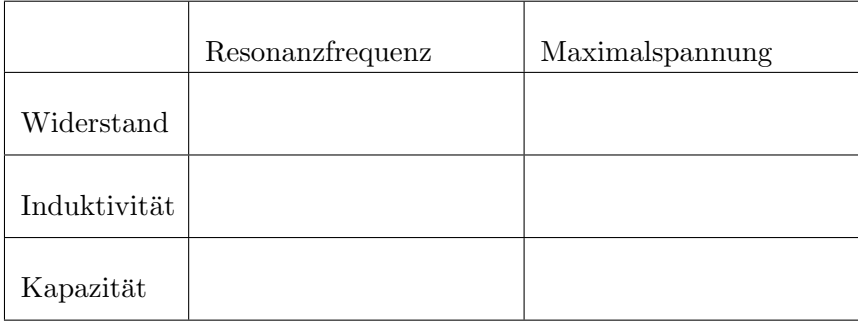

## 5 Variation des ohmschen Widerstandes

In diesem Übungsteil wird der ohmsche Widerstand ersetzt. Überlegen Sie schon vorher, welche Ergebnisse Sie erwarten.

•  $R = 10 \Omega$ 

Simulieren Sie die modifizierte Schaltung und halten Sie die Ergebnisse in der folgenden Tabelle fest.

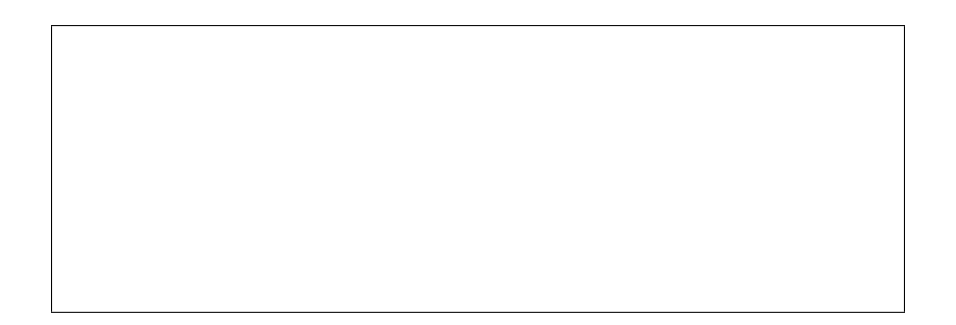

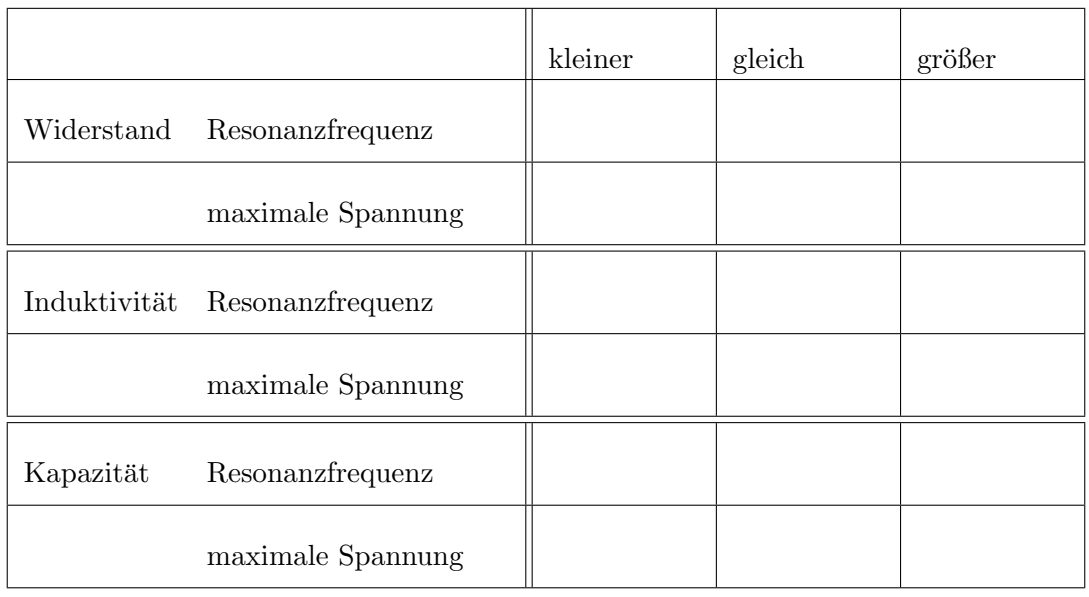

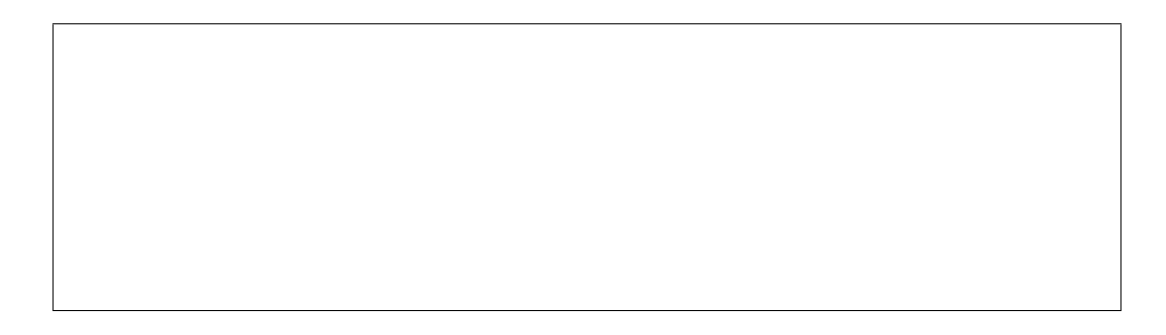

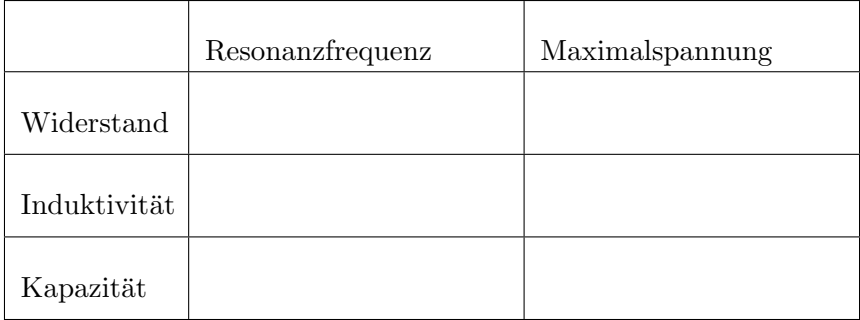

•  $R = 1 \,\mathrm{k}\Omega$ 

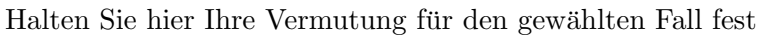

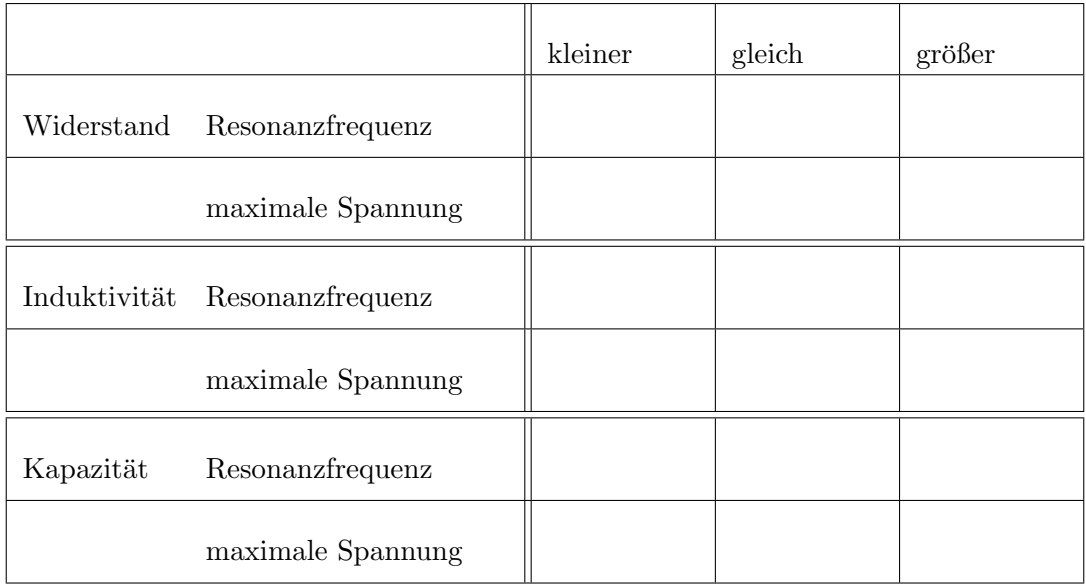

und dokumentieren Sie die mittels P<br/>Spice ermittelten Werte.<br> $\,$ 

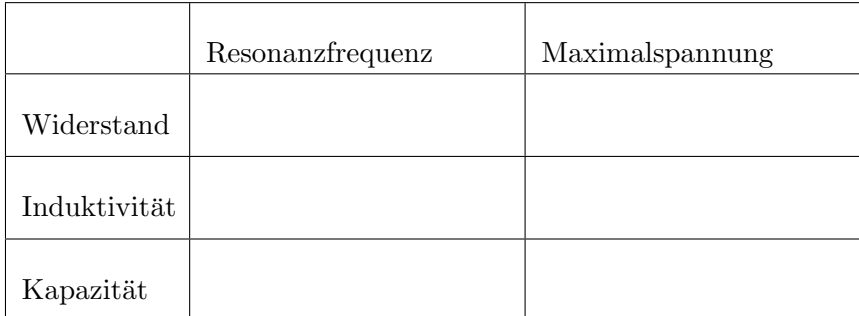

## 6 Variation der Kapazität und Frequenz

#### 6.1 Variation der Kapazität

Das Ziel dieses Übungsteils ist es, Resonanzfrequenzen mittels Veränderung der Frequenz oder der Kapazität alleine durch Beobachtung der Spannungswerte am Oszilloskop zu ermitteln.

Sie sollen sich also mit der Empfindlichkeit des Schwingkreises beim Durchlaufen unterschiedlichster Frequenz- und Kapazitätsbereiche auseinandersetzen.

Ersetzen Sie dazu den 4,7 nF-Kondensator Ihrer Schaltung durch den Plattenkondensator. Entfernen Sie außerdem den Ohm'schen Widerstand.

• Warum erleichtert dies die Suche nach der Resonanzfrequenz?

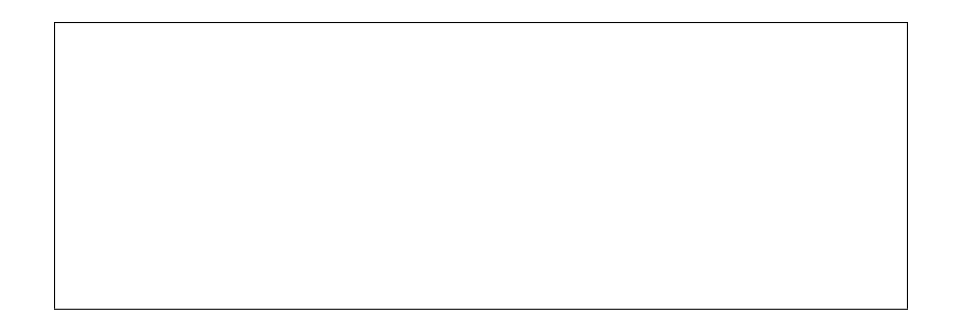

Bei einem Plattenabstand von ca. 4mm liegt die Resonanzfrequenz der Kondensatorspannung zwischen 500kHz und 1MHz. Schränken Sie diesen groben Bereich durch Variation der Frequenz auf eine tatsächliche Resonanzfrequenz ein!

Tragen Sie die Frequenz ein:

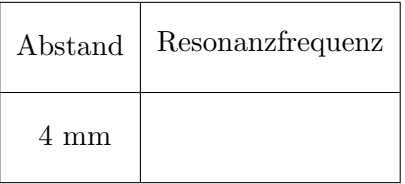

#### 6.2 Variation der Frequenz

Verwenden Sie nun die Kapazität als variablen Parameter, in dem Sie bei einer festen Frequenz zwischen 650 kHz und 1 MHz die Kondensatorplatten solange verschieben, bis die Kondensatorspannung ein deutliches Maximum aufweist. Lesen Sie diesen Plattenabstand ab!

Tragen Sie Ihre Werte in die Tabelle ein!

Weiters sollen Sie die Effektivwerte der Spannungen U e und Uc am Oszilliskop ablesen und den Quotient  $\frac{U_c}{U_e}$  bilden. Tragen Sie Ihre Ergebnisse in die Tabelle ein.

Tipp: Kondensatorplatten im Bereich zwischen 1mm-15mm bewegen!

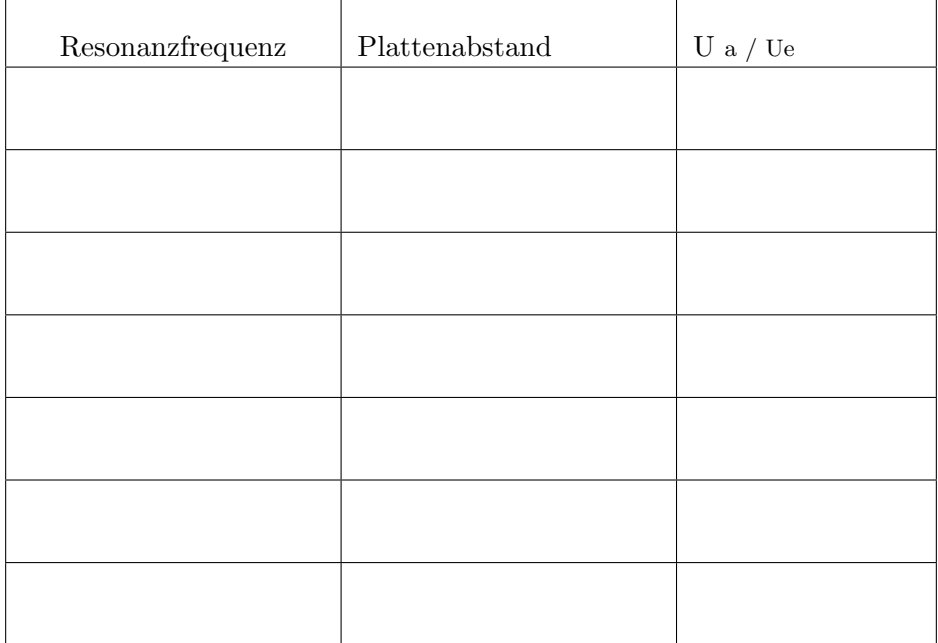